# PRACTICAL INTRO TO SHINY

AND OTHER LESSONS FROM RSTUDIO::CONF 2019

CLARA OROMENDIA – COMPUTING CLUB 1/31/2019

# LESSONS FROM RSTUDIO::CONF

ALL LECTURES: <a href="https://resources.rstudio.com/rstudio-conf-2019">https://resources.rstudio.com/rstudio-conf-2019</a>

WORKSHOP MATERIALS: <a href="https://github.com/rstudio/rstudio-conf/tree/master/2019">https://github.com/rstudio/rstudio-conf/tree/master/2019</a>

# **GENERAL**

- People like stickers.
- Intentional inclusivity makes a difference
- Twitter is huge
- It's exhausting to meet people

#### The Pac-Man Rule

The rule is quite simply stated:

When standing as a group of people, always leave room for 1 person to join your group.

More memorably, stand like Pac-Man!

# **FORCATS**

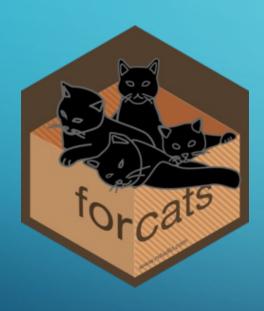

```
table(iris$Species)
   setosa versicolor virginica
        50
                   50
                              50
 table(fct_recode(iris$Species, "versishape"="versicolor"))
   setosa versishape virginica
        50
                              50
                   50
 table(fct_relevel(iris$Species, "virginica", "versicolor"))
virginica versicolor
                          setosa
        50
                              50
> iris_nosetosa = iris[iris$Species != "setosa",]
> table(iris_nosetosa$Species)
   setosa versicolor virginica
                   50
> table(fct_drop(iris_nosetosa$Species))
versicolor virginica
        50
                   50
```

### BROOM

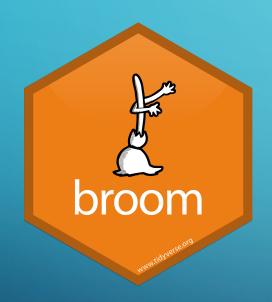

# What's "messy" about a linear regression?

```
> summary(lmfit)
Call:
lm(formula = mpg \sim wt + gsec, data = mtcars)
Residuals:
                                             1. Extracting coefficients takes
              10 Median
    Min
                                              multiple steps:
-4.3962 -2.1431 -0.2129 1.4915 5.7486
                                             data.frame(coef(summary(lmfit))
Coefficients:
             Estimate Std. Error t value Pr(>|t|)
                                                            3. Column names
                           5.2521
                                                            are inconvenient
(Intercept)
              19.7462
                                      3.760 0.000765 ***
                                                            and inconsistent
              -5.0480
                           0.4840 -10.430 2.52e-11 ***
               0.9292
                           0.2650
                                      3.506 0.001500 **
qsec
```

2. Information stored in row names (can't combine models)

Signif. codes: 0 '\*\*\*' 0.001 '\*\*' 0.01 '\*' 0.05 '.' 0.1 ' ' 1

Residual standard error: 2.596 on 29 degrees of freedom Multiple R-squared: 0.8264, Adjusted R-squared: 0.8144 F-statistic: 69.03 on 2 and 29 DF, p-value: 9.395e-12

4. Information is computed in print method, not stored

# BROOM

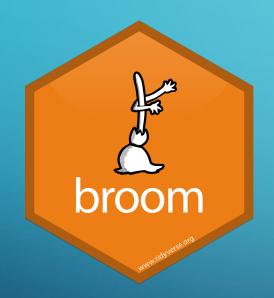

# broom's tidy() method does the work for you

#### One function to call

Information stored in columns, never row names

# RSTUDIO TIPS

- Use projects
- Faster typing
  - Snippets:  $lib + tab \rightarrow library(...)$
  - Shortcuts
- Debug using browser()

# INTRO TO SHINY

SOME SLIDES TAKEN WITH PERMISSION FROM AIMEE GOTT AND RSTUDIO TEAM

# SHINY BASICS

- Reactive programming with R
  - X = 4
  - Y = 3 + X
  - X = 7
  - A = \$
- Runs as HTML

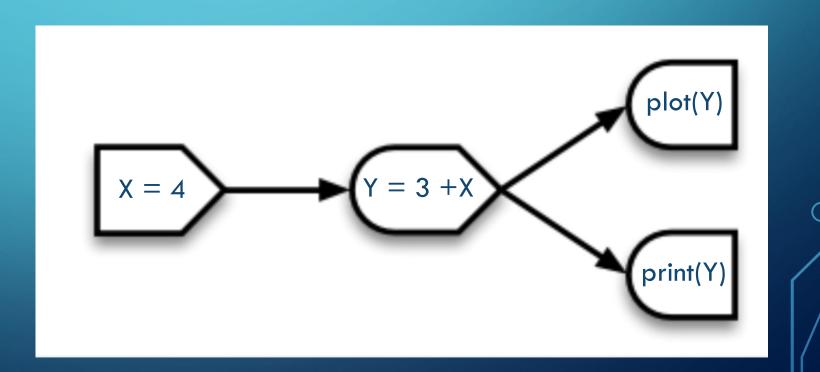

# **EXAMPLE 0: BUILT IN**

- Rstudio has a (boring) shiny template
  - New File > Shiny Web App
- App separated into <u>UI</u> and <u>Server</u>

# **EXAMPLE OB: MOVIES**

- Navigate to folder app0b\_movies and open app.r
  - Green play button will appear press to launch!
- App separated into <u>UI</u> and <u>Server</u>

# WHAT'S IN AN APP?

## library(shiny)

ui <- fluidPage()</pre>

server <- function(input, output) {}</pre>

shinyApp(ui = ui, server = server)

#### **User interface**

controls the layout and appearance of app

#### **Server function**

contains instructions needed to build app

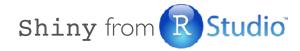

# User interface

```
# Define UI for application that plots features of movies
                                                                       Create fluid page layout
ui <- fluidPage(</pre>
 # Sidebar layout with a input and output definitions
  sidebarLayout(
   # Inputs: Select variables to plot
    sidebarPanel(
     # Select variable for y-axis
      selectInput(inputId = "y", label = "Y-axis:",
                  choices = c("imdb_rating", "imdb_num_votes", "critics_score", "audience_score", "runtime"),
                  selected = "audience_score"),
     # Select variable for x-axis
      selectInput(inputId = "x", label = "X-axis:",
                  choices = c("imdb_rating", "imdb_num_votes", "critics_score", "audience_score", "runtime"),
                  selected = "critics_score")
    ),
    # Output: Show scatterplot
   mainPanel(
      plotOutput(outputId = "scatterplot")
```

```
# Define UI for application that plots features of movies
ui <- fluidPage(</pre>
  # Sidebar layout with a input and output definitions
                                                                        Create a layout with a
  sidebarLayout(
                                                                        sidebar and main area
    # Inputs: Select variables to plot
    sidebarPanel(
     # Select variable for y-axis
      selectInput(inputId = "y", label = "Y-axis:",
                  choices = c("imdb_rating", "imdb_num_votes", "critics_score", "audience_score", "runtime"),
                  selected = "audience_score"),
     # Select variable for x-axis
      selectInput(inputId = "x", label = "X-axis:",
                  choices = c("imdb_rating", "imdb_num_votes", "critics_score", "audience_score", "runtime"),
                  selected = "critics_score")
    ),
    # Output: Show scatterplot
   mainPanel(
      plotOutput(outputId = "scatterplot")
```

```
# Define UI for application that plots features of movies
ui <- fluidPage(</pre>
  # Sidebar layout with a input and output definitions
  sidebarLayout(
                                                                      Create a sidebar panel containing
    # Inputs: Select variables to plot
                                                                     input controls that can in turn be
  - sidebarPanel(
      # Select variable for y-axis
                                                                         passed to sidebarLayout
      selectInput(inputId = "y", label = "Y-axis:",
                  choices = c("imdb_rating", "imdb_num_votes", "critics_score", "audience_score", "runtime"),
                  selected = "audience_score"),
     # Select variable for x-axis
      selectInput(inputId = "x", label = "X-axis:",
                  choices = c("imdb_rating", "imdb_num_votes", "critics_score", "audience_score", "runtime"),
                  selected = "critics_score")
    # Output: Show scatterplot
   mainPanel(
      plotOutput(outputId = "scatterplot")
```

```
# Define UI for application that plots features of movies
ui <- fluidPage(</pre>
  # Sidebar layout with a input and output definitions
  sidebarLayout(
    # Inputs: Select variables to plot
  → sidebarPanel(
      # Select variable for y-axis
                                                                      Y-axis:
    rselectInput(inputId = "y", label = "Y-axis:",
                  choices = c("imdb_rating", "imdb_num_votes", "
                                                                        audience_score
                  selected = "audience_score"),
      # Select variable for x-axis
                                                                      X-axis:
    rselectInput(inputId = "x", label = "X-axis:",
                  choices = c("imdb_rating", "imdb_num_votes", "
                                                                        critics score
                  selected = "critics_score")
                                                                        imdb_rating
                                                                        imdb num votes
    # Output: Show scatterplot
                                                                        critics_score
    mainPanel(
      plotOutput(outputId = "scatterplot")
                                                                        audience_score
                                                                        runtime
```

```
# Define UI for application that plots features of movies
ui <- fluidPage(</pre>
  # Sidebar layout with a input and output definitions
 sidebarLayout(
    # Inputs: Select variables to plot
  - sidebarPanel(
      # Select variable for y-axis
    _ selectInput(inputId = "y", label = "Y-axis:",
                  choices = c("imdb_rating", "imdb_num_votes", "critics_score", "audience_score", "runtime"),
                  selected = "audience_score"),
     # Select variable for x-axis
    rselectInput(inputId = "x", label = "X-axis:",
                  choices = c("imdb_rating", "imdb_num_votes", "critics_score", "audience_score", "runtime"),
                  selected = "critics_score")
                                                                       Create a main panel containing
    # Output: Show scatterplot
                                                                     output elements that get created
  T mainPanel(
                                                                    in the server function can in turn be
      plotOutput(outputId = "scatterplot")
                                                                        passed to sidebarLayout
```

# Server function

```
# Define server function required to create the s
                                                        Contains instructions
server <- function(input, output) {</pre>
                                                        needed to build app
  # Create the scatterplot object the plotOutput function is expecting
  output$scatterplot <- renderPlot({</pre>
    ggplot(data = movies, aes_string(x = input$x, y = input$y)) +
      geom_point()
  })
```

```
# Define server function required to create the scatterplot
server <- function(input, output) {</pre>
  # Create the scatterplot object the plotOutput
                                                      Renders a reactive plot that is
- output$scatterplot <- renderPlot({</pre>
                                                        suitable for assigning to an
                                                                output slot
    ggplot(data = movies, aes_string(x = input$x,
      geom_point()
```

```
# Define server function required to create the scatterplot
server <- function(input, output) {</pre>
 # Create the scatterplot object the plotOutput function is expecting
- output$scatterplot <- renderPlot({</pre>
    ggplot(data = movies, aes_string(x = input$x, y = input$y)) +
      geom_point()
                                                        Good ol' ggplot2 code,
                                                         with inputs from UI
```

# Running the app

```
# Run the application
shinyApp(ui = ui, server = server)
```

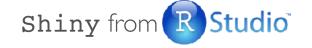

# APP 1: PLOT MY DATA

- Example of what it can be used for
- Plot changes depending on the type of variable
- Quick way to look at the data, QC, plan analysis
- Not p-hacking

# APP 2: PLOT YOUR DATA

- Upload CSV
  - Could be the one in the folder, or any on your computer
- Explore!

# APP 3: PLOT AND SEE YOUR DATA

- Grow the app bit by bit
- UI changed to tabs

• Try it out:

Use renderTable() and tableOutput() to display the dataset

Solution found in: app3\_plotAndSeeYourData\_soltn

# APP 3: PLOT AND SEE YOUR DATA

# APP 4: PLAY WITH THEMES IN CEDAR

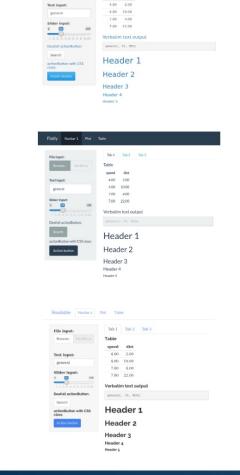

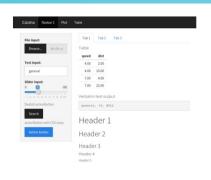

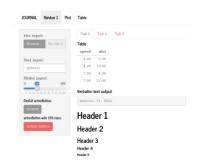

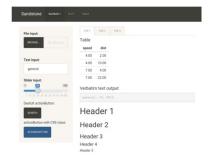

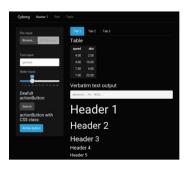

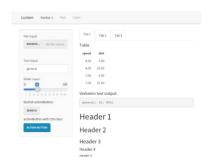

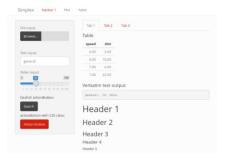

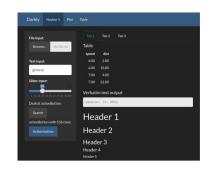

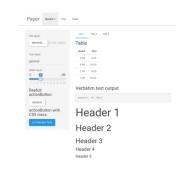

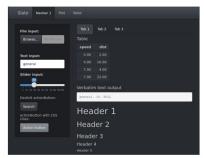

# DEBUGGING

#### Debugging Shiny is a pain

- Many parentheses, ids, and parts
- Sometimes things don't show up
- Check that ids match

#### Tools:

- Use renderText() with print()
- Go inside the app using the red button in Rstudio or browse
- Version control...

# DEBUGGING

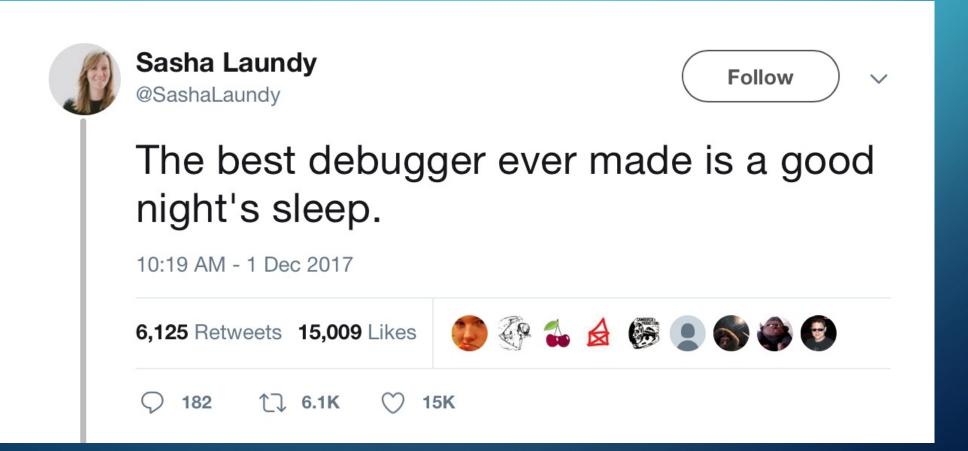

# DEBUGGING

# SHINY RECAP

- Reactive programming using R -> start from the output
- Start small, build by parts

• It really is doable!

# TAKE YOUR APP TO THE NEXT LEVEL

- Separate UI and server into files (add global.r file)
- Use modules as functions
  - Use the same code to plot different datasets
  - Same app, different dataset (CEDAR and PINE)
- Only plot when a button is pressed

- Cache plots that take a bit to compute
- Take snapshots of current state
- Download files
- Publish app through Rstudio or in private server
- Flexdashboards for more advanced formatting

# THANKS! Full slides available online